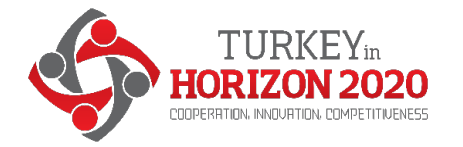

*TURKEY IN HORIZON 2020 ALTUN/HORIZ/TR2012/0740.14-2/SER/005*

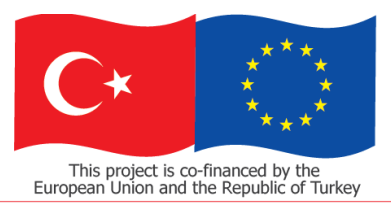

Bu proje Avrupa Birliği ve Türkiye Cumhuriyeti tarafından finanse edilmektedir

### **Participant Portal Registration of participants**

#### Aleksander Bakowski

Team Leader

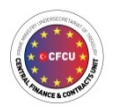

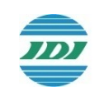

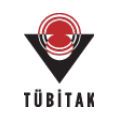

#### Contents ofthe presentation

- The Research Participant Portal: concept and use for participation in H2020
- The *Participant Identification Code* (PIC)
- The *Legally Appointed Representative* (LEAR)
- Managing institutionaldata in the Participant Portal

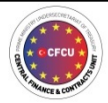

TURKEY<sub>in</sub><br>HORIZON 202<br>**CHORIZON 202** 

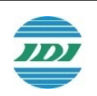

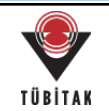

stration and management THE-funded resporth Porticipant Portal *Research Participant Portal* is the gateway for the electronic S.

- ion, it also contains
- noritative information and a search facility for FP calls for proposals egistration facility for organisations planning to participate or icipating in the FP (URF)
- $\frac{1}{2}$  id  $\frac{1}{2}$  for individuals to register and gain access rights to tetronal data and project management services on different access  $\frac{1}{9}$
- dress: http://ec.europa.eu/research/participants/portal/desktop/en/home.html
- tions and procedures are described in H2020 ON LINE MANUAL

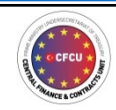

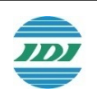

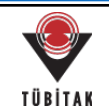

### Participant Portal: Administrative Components

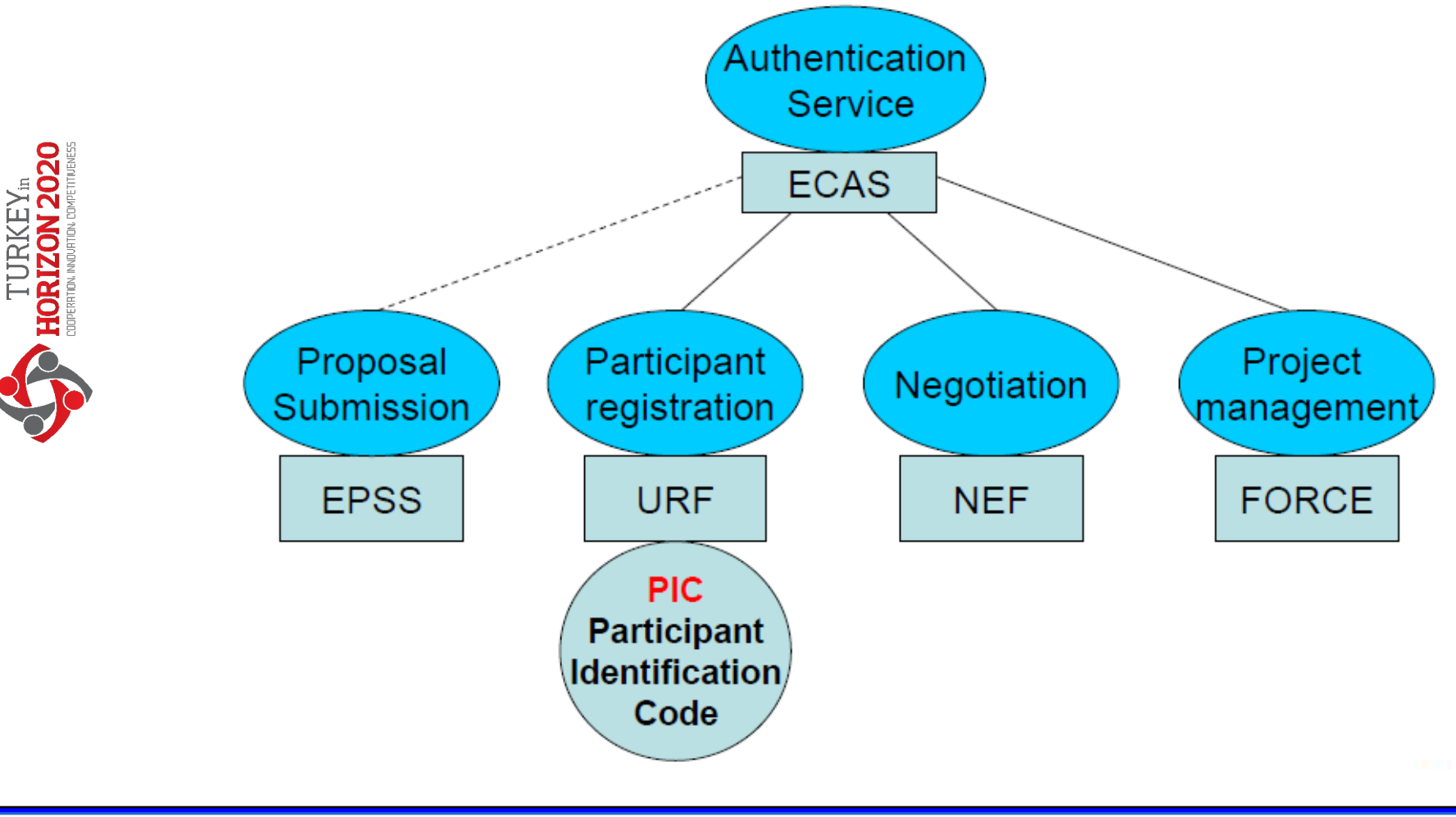

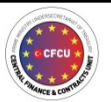

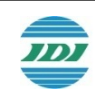

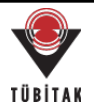

## URF: summary

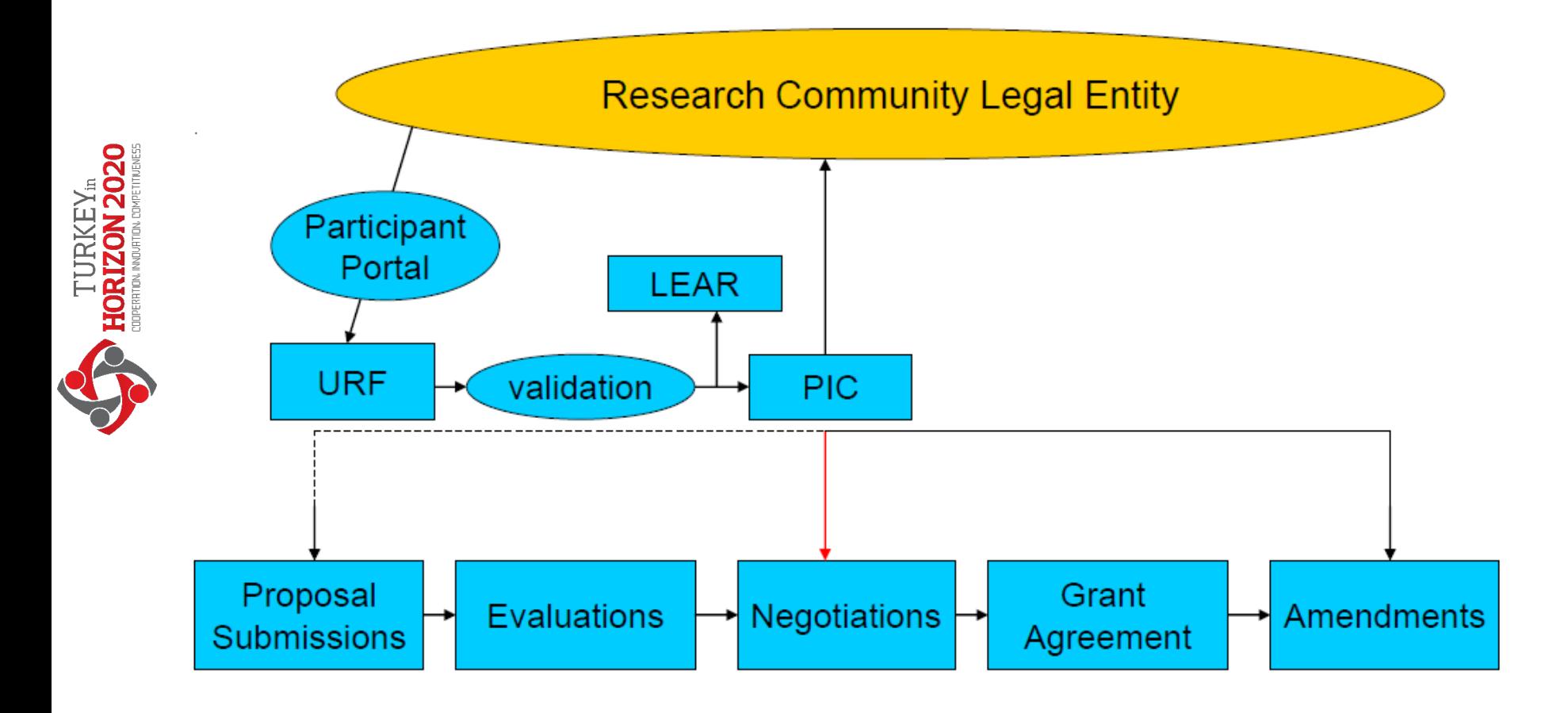

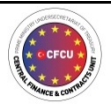

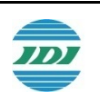

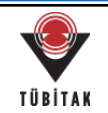

## PIC – Participant Identification Code

- A *Participant Identification Code* (PIC) is the tool for identifying a participating organisation in H2020
- PIC is necessary for concluding an H2020 grant agreement (but not compulsory in order to submit a proposal)
- If the organisation has participated in FP, then it has a valid PIC: ask or search for it at the Research Participant Portal (How to participate> Beneficiary register> Search)

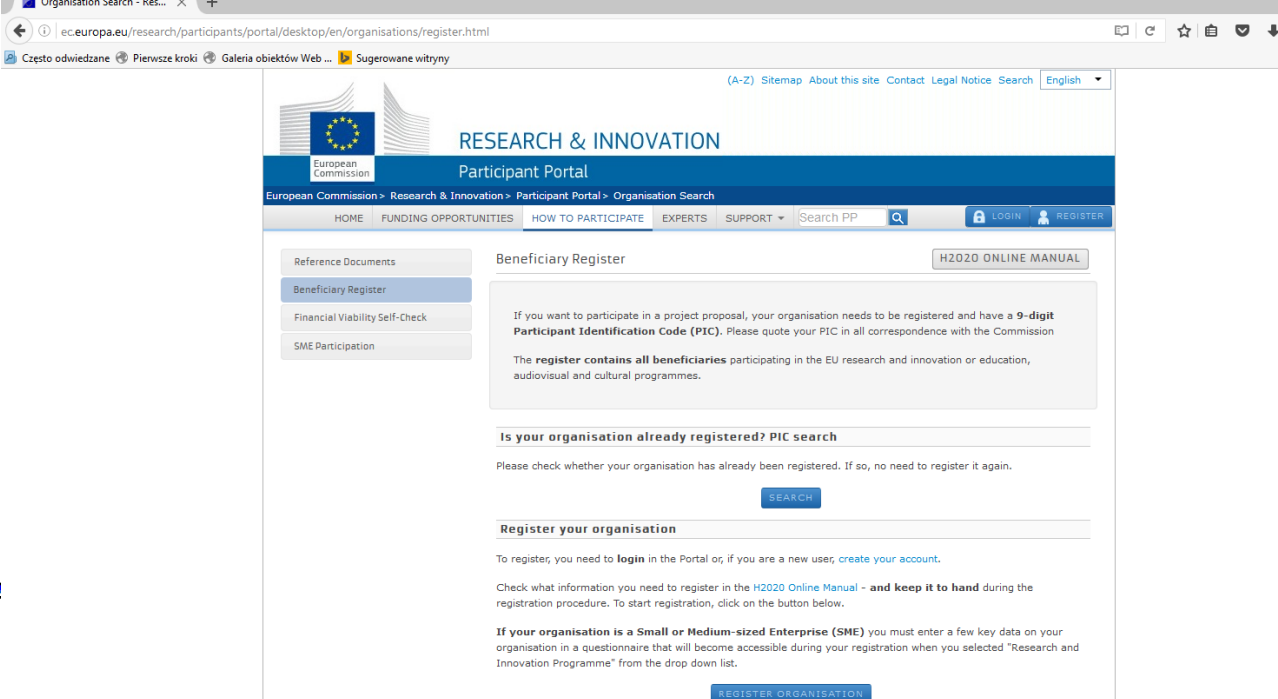

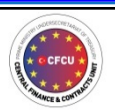

**TURKEY®**<br>HORIZON 2020

# PIC – Participant Identification Code

- If the organisation is a first-time participant in FP7, then it has to register on the Research Participant Portal and request a PIC: Registration: (How to participate> Beneficiary register> Register oragnization)
- You will receive temporary PIC, the temporary password is sent via e-mail
	- The PIC will become permanent in the grant agreement negotiation phase (after sending the necessary documents)

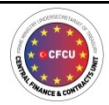

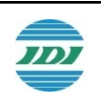

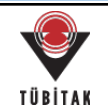

### *LEAR - Legal Entity Appointed Representative*

•The LEAR represents the participating organisation towards the Commission, and is entitled to manage organisational data

- •Lear appointment procedure
- •Send requested documents signed by the legal representative of the organisation by post to:

European Commission Research Executive Agency FP7 Support (A1), COVE 13/132 B-1049 Brussels, Belgium

•The LEAR receives the username in an e-mail from the Commission

•The PIN code necessary to activate the account will be sent by post

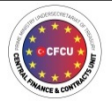

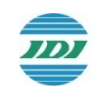

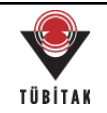

# The role and tasks of the LEAR

- •Rights:
	- May ask for themodification ofthe organisation's data
	- Has online access to the legal and financial data of the organisation under validation
	- Receives information on every activity involving the organisation's PIC (e.g. submitting a new proposal)
- •Duties:
	- On the Commission's request supplies current legal and financial data of his/her organisationto the Commission
	- Constantly checks the validity of the organisational data and, if needed, initiatestheir update
	- Communicates the PIC of the organisation to his/her colleagues (Account Administrators), who are submitting a proposal or are involved in grant agreement negotiations

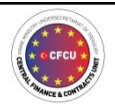

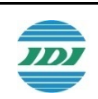

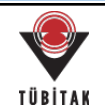

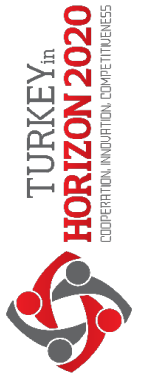

# *Project access and management*

Access to and management of *project data* **of an institution** in the Participant Portal has 3 levels:

- Participant contact (level 1)
- Task manager (level 2)
- Project team member (level 3)

#### The **Participant contact** :

- Is appointed by the Coordinator Contact
- Has full access to project data
- Can nominate and revoke task managers and project team members

#### The **Task manager** :

• Can modify (create /read /update /delete) project documents related to his/hertask

#### The **Project team member** :

• Can access (read only) project documentsrelated to his/hertask

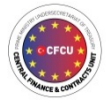

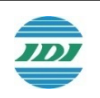

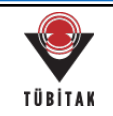

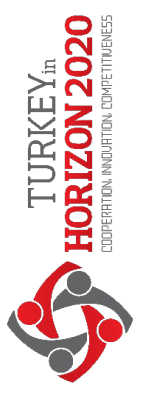

## Participant Portal - Before login

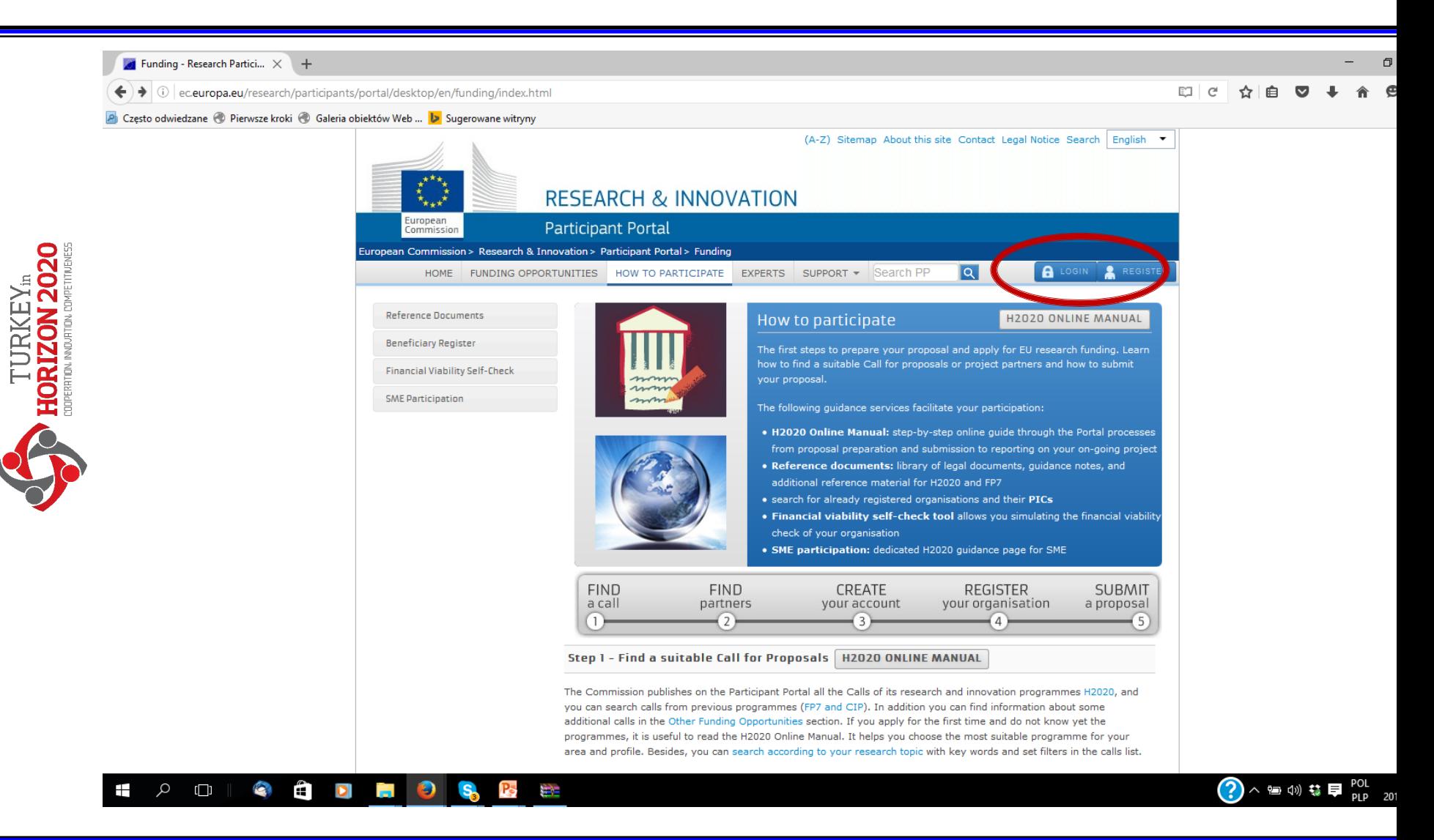

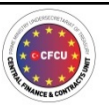

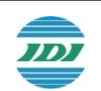

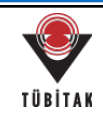

# Participant Portal - Login (through ECAS)

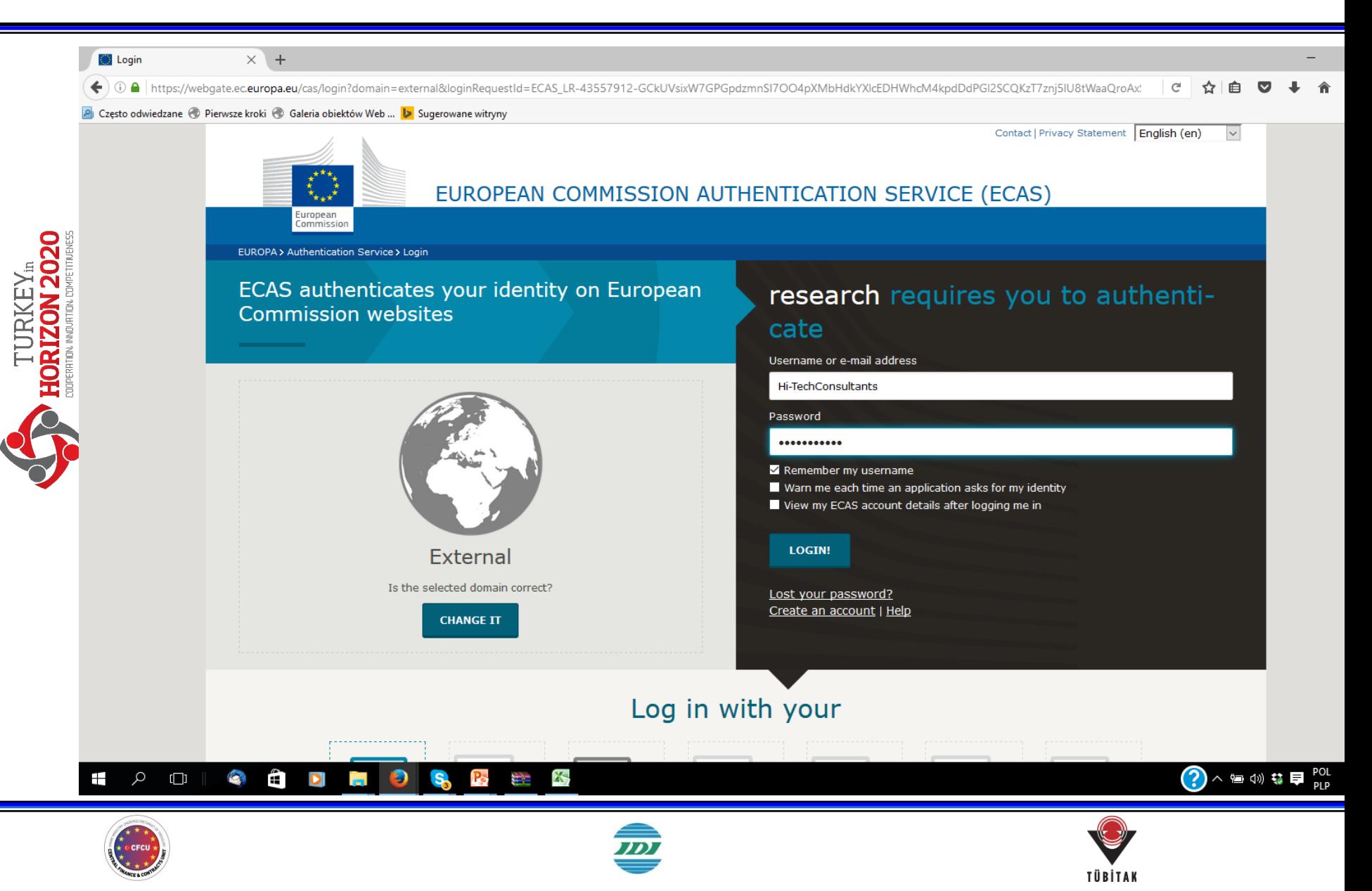

# Participant Portal - After login

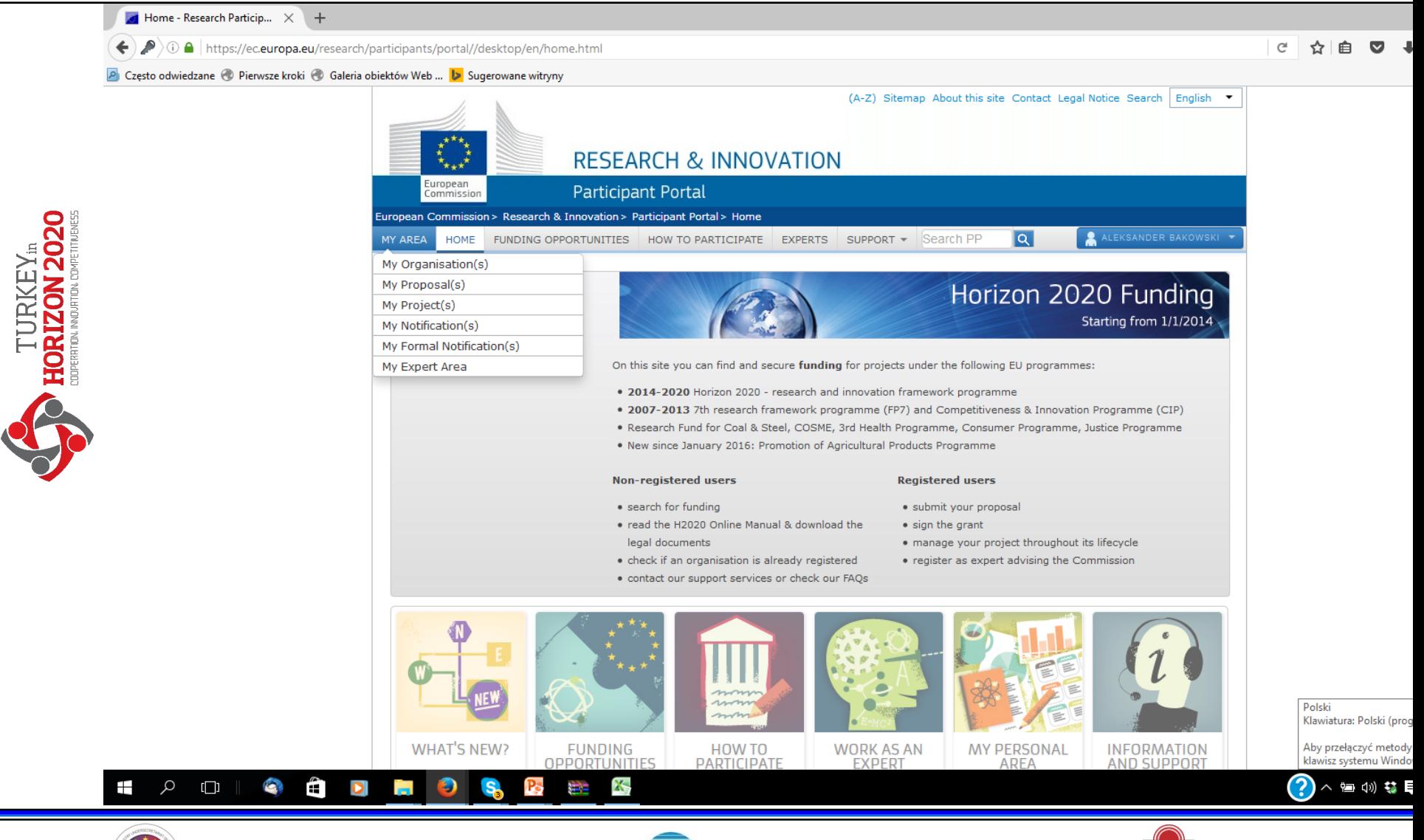

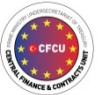

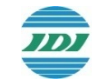

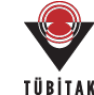

### **Participant Portal – Modifying institutional** *data*

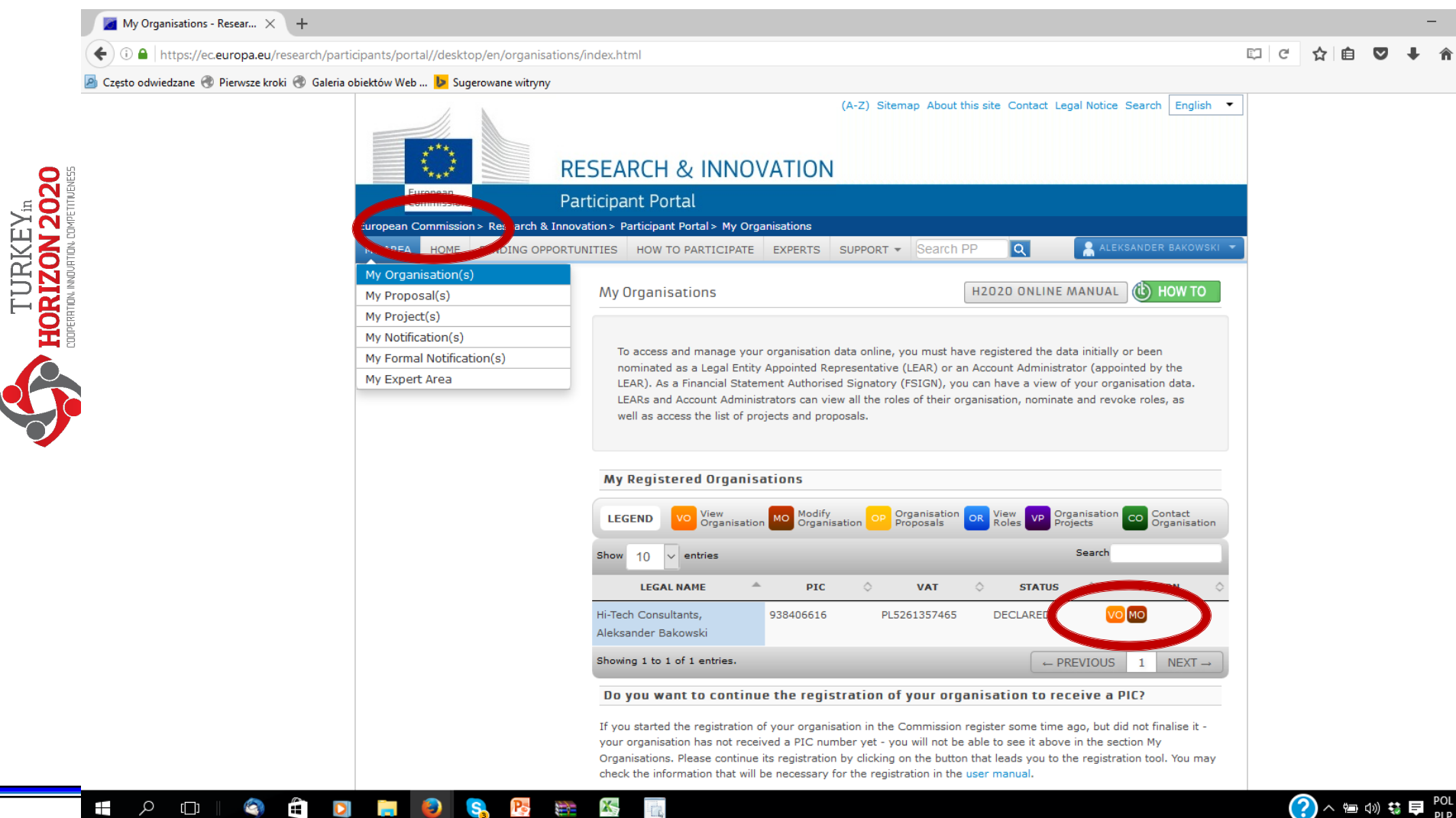

 $\overline{\mathbb{Z}}$ 

TÜBİTAK

 $\hat{\mathbf{c}}$  ocrcu  $\hat{\mathbf{x}}$